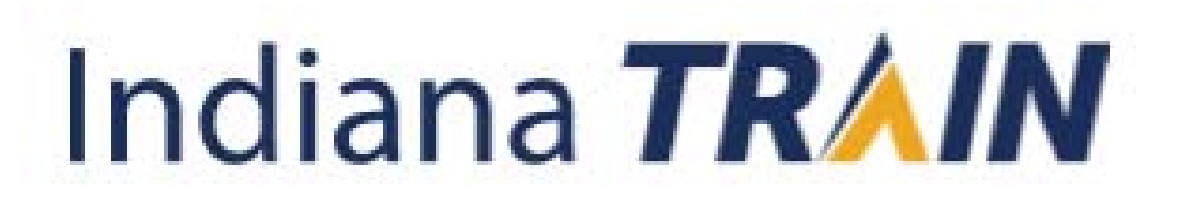

 $\alpha$ 

- Go to [www.train.org/indiana](http://www.train.org/indiana)
- Select "Create an Account"

Become a Course Provider

#### Indiana **TRAIN** COURSE CATALOG CAI FNDAR **HFIP HOME** Welcome to the Indiana TRAIN **Login Name** Indiana TRAIN is a gateway into the **TRAIN Learning Network**, the most comprehensive catalog of public health training opportunities. TRAIN is a free service for learners from the Public Health Foundation. Password Can't log in? Login ☑ Keep me logged in Create an Account Want to add courses to TRAIN?

 $1:47$ 

- Start filling out your required information
- You will need to select groups in order to create the account

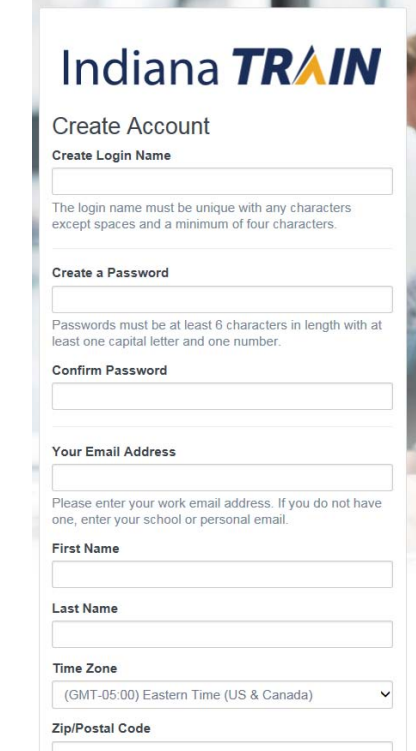

- You are not done just yet!
- Select "Notifications"

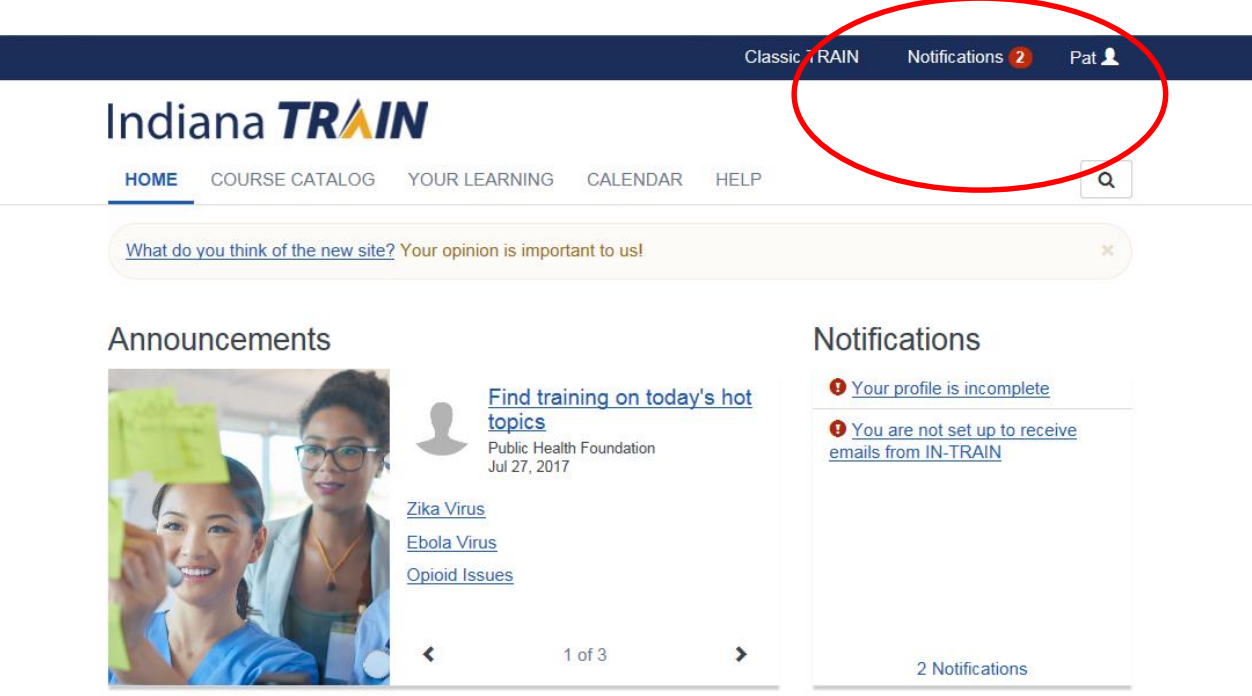

**Your Training Status** 

• Select "Your profile is incomplete"

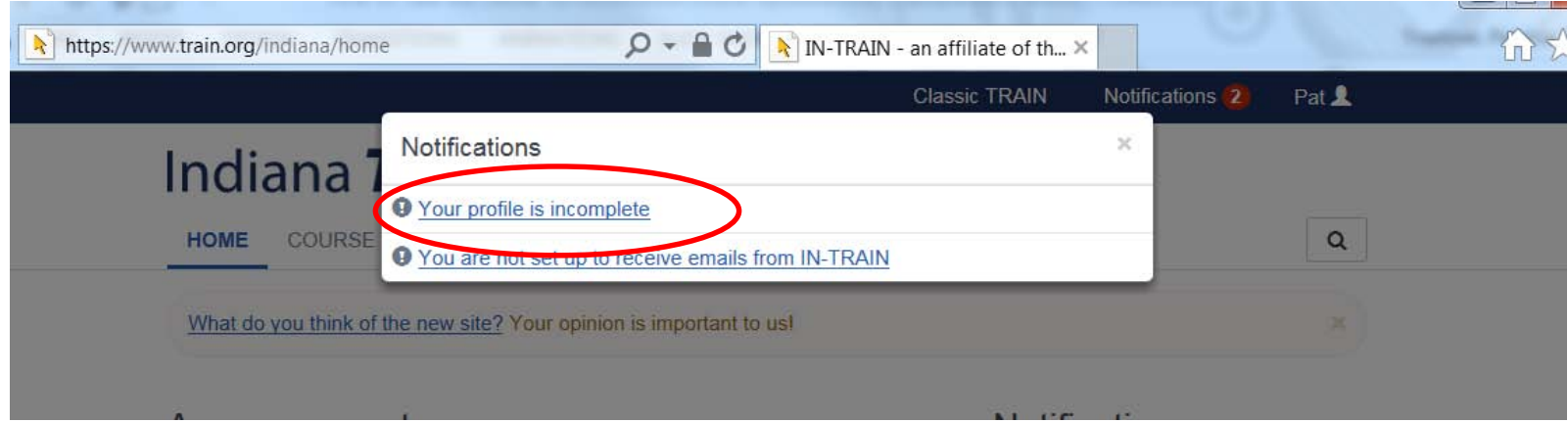

• Complete all the fields that are required and marked with the a red circlE.

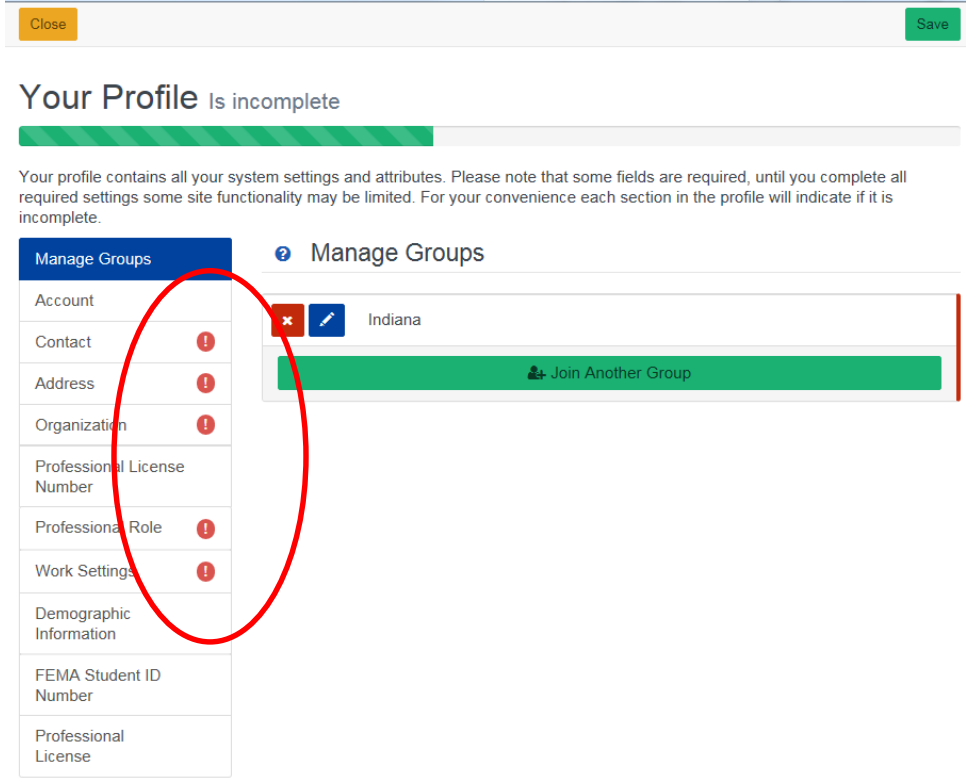

# Registering

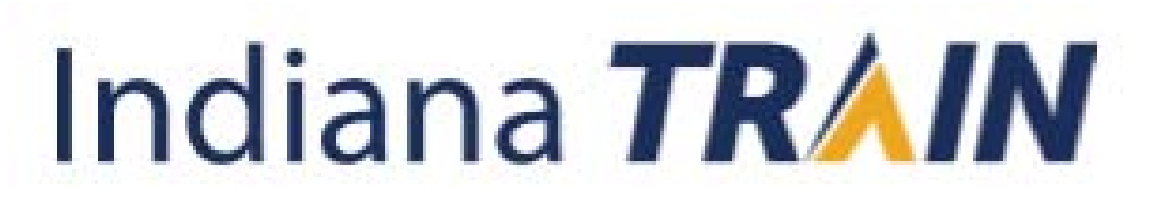

## Registering for the course

- Locate the search icon on the upper right corner
- Click on icon  $\alpha$
- Type the course ID in the box
	- Ex. "1084082"
- Hit "Enter" on your keyboard

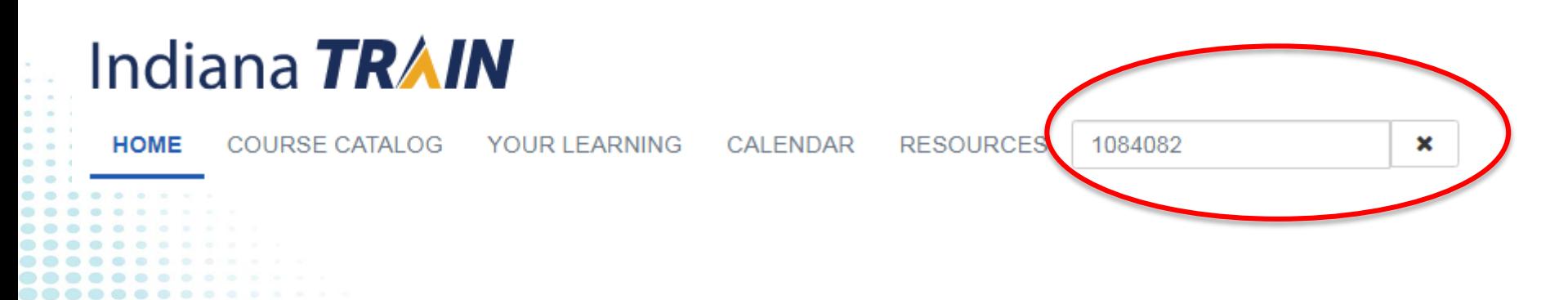

### Registering for the course

• Click on the Course title – "2019 - 2020 – ISDH Basic Tuberculosis and TB Skin Testing"

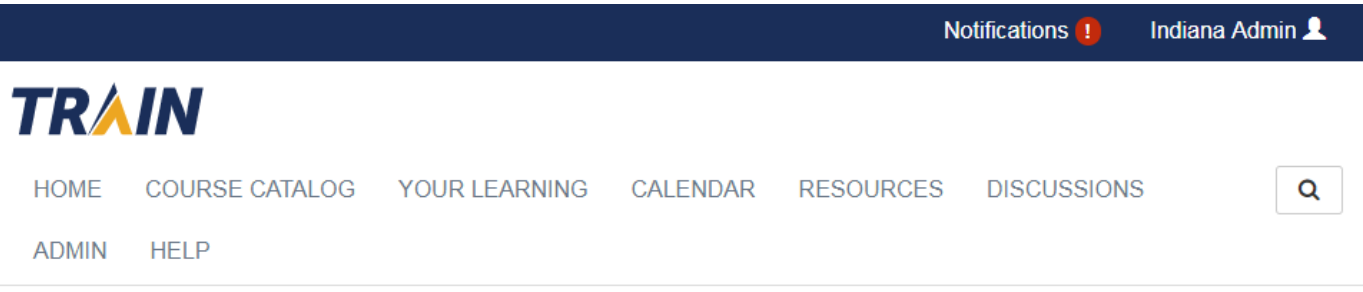

Use this page to search for any course or document on the TRAIN Learning Network site. The results may be limited by any groups you have joined within TRAIN (see your profile for details).

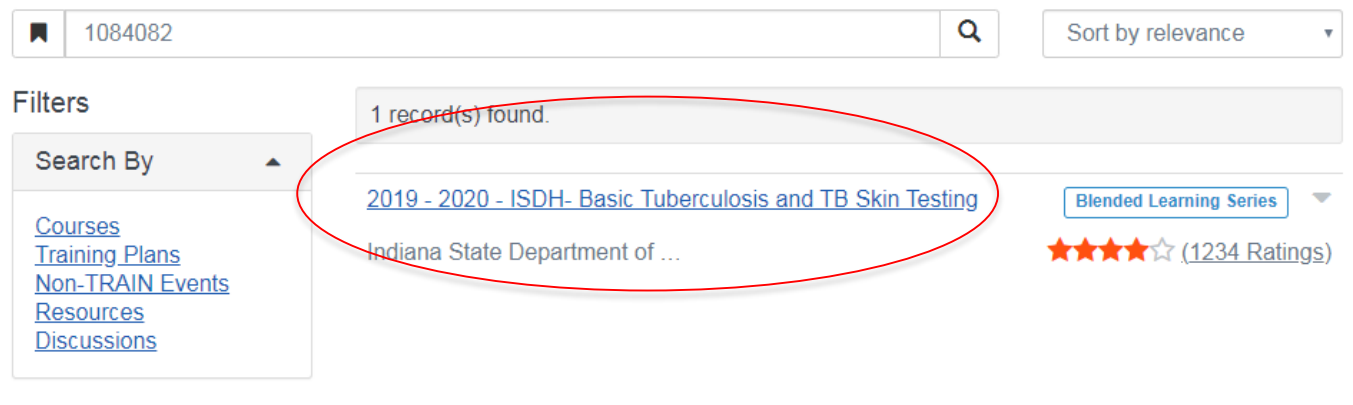

### Registering for the course

• Select "+Register"

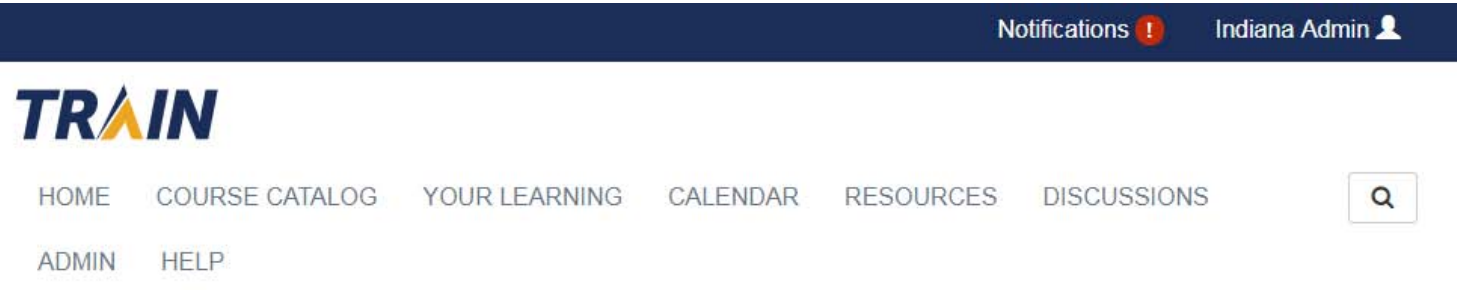

#### ■ 2019 - 2020 - ISDH- Basic Tuberculosis and TB **Skin Testing**

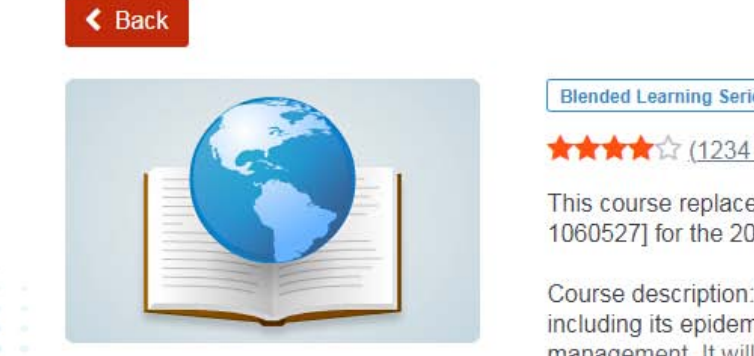

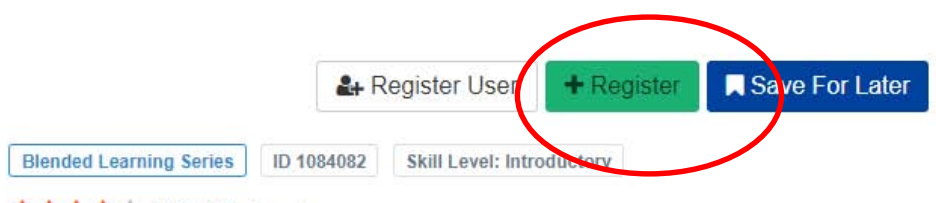

#### ★★★★☆ (1234 Ratings)

This course replaces ISDH - Basic Tuberculosis and TB Skin Testing (2) [Course ID #: 1060527] for the 2019 and 2020 calendar years.

Course description: This course provides a broad overview of active and latent TB including its epidemiology, transmission, pathogenesis, diagnosis, treatment and management. It will familiarize the participant with all aspects of Tuberculosis Skin Show More

### Completing the Modules

• Select the module you'd like to view and then click "Launch"

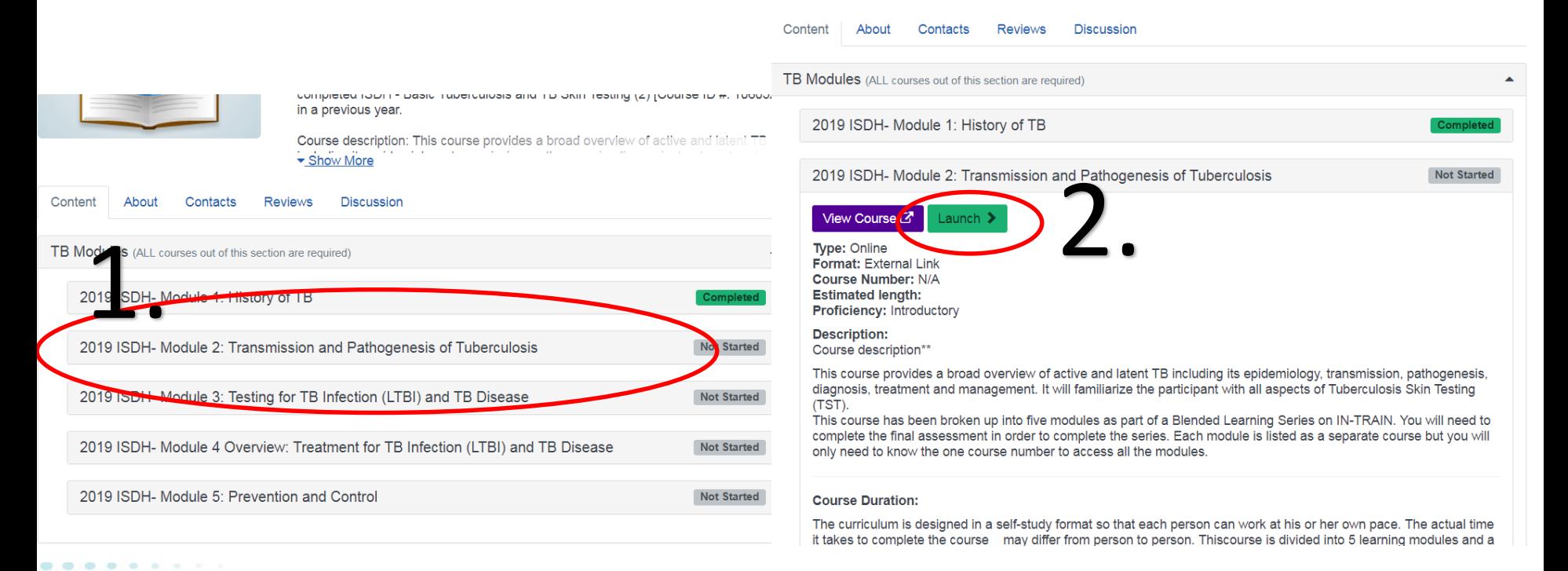

### Completing the Modules

- All modules will open in a new screen. The embedded quizzes are practice for the assessment and do not count against you.
- The modules will remember where you left off if you need to close them and return to them at a later date.

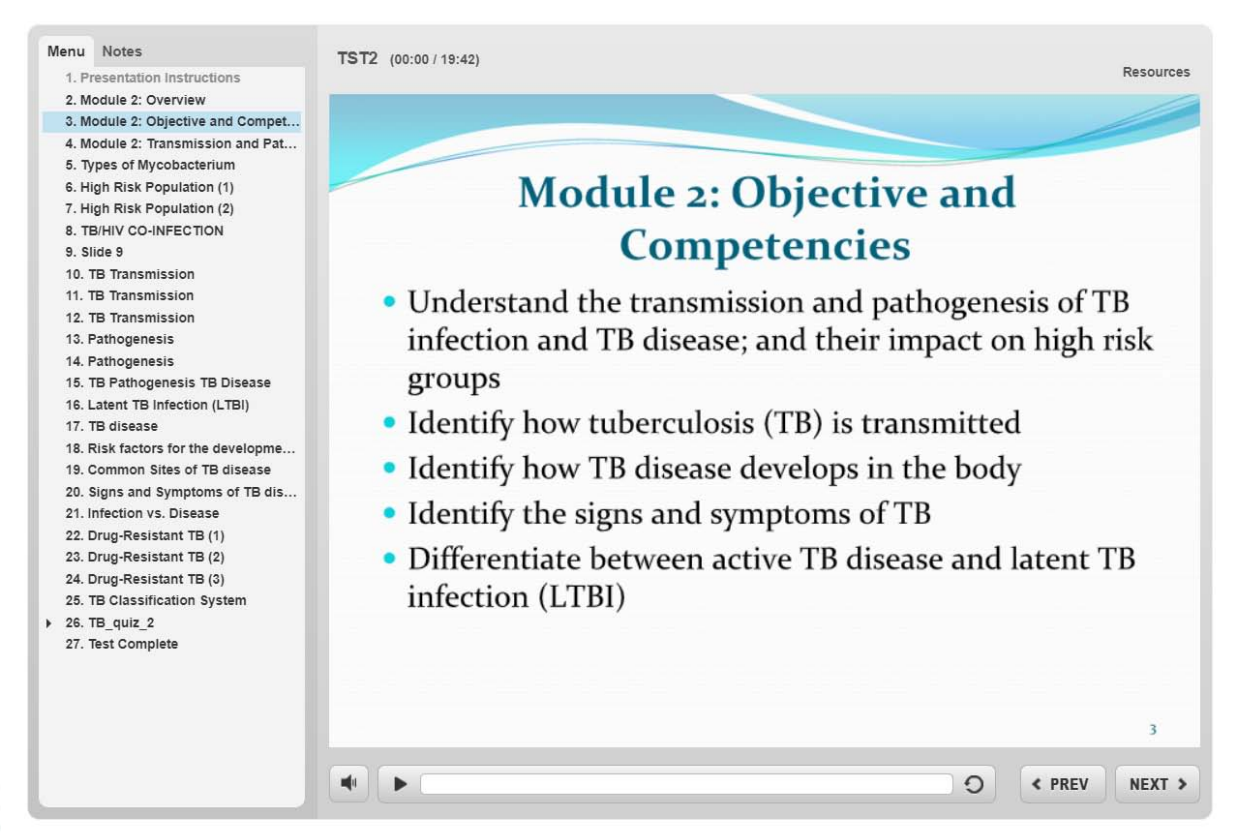

# Taking Your Assessment

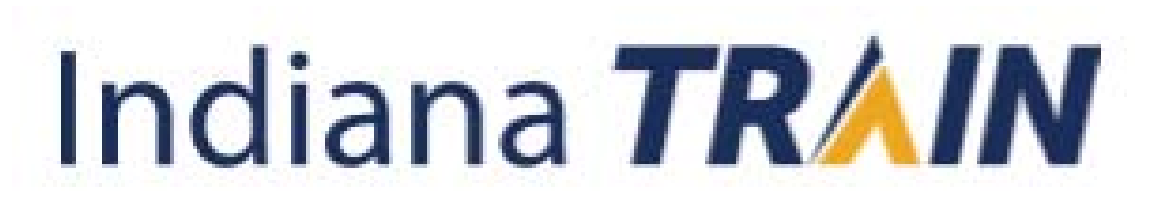

• After completing all five modules, click "Mark Completed" to be directed to the Assessment.

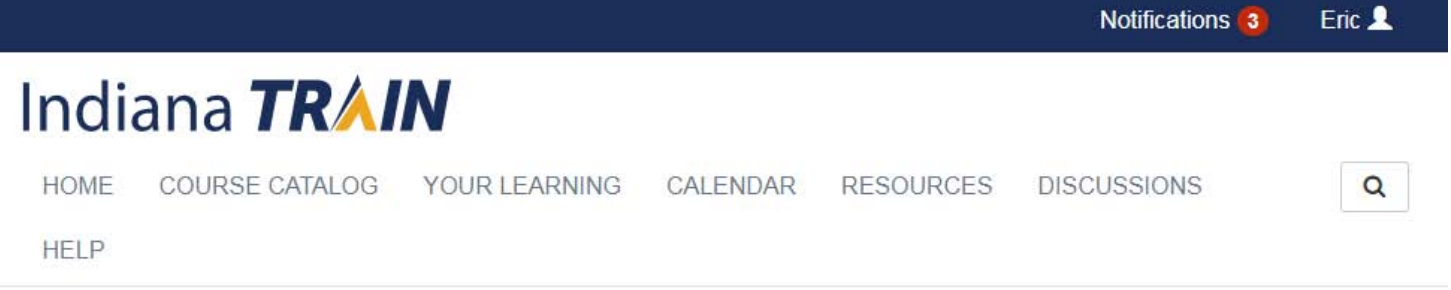

#### ■ 2019 - 2020 - ISDH- Basic Tuberculosis and TB **Skin Testing**

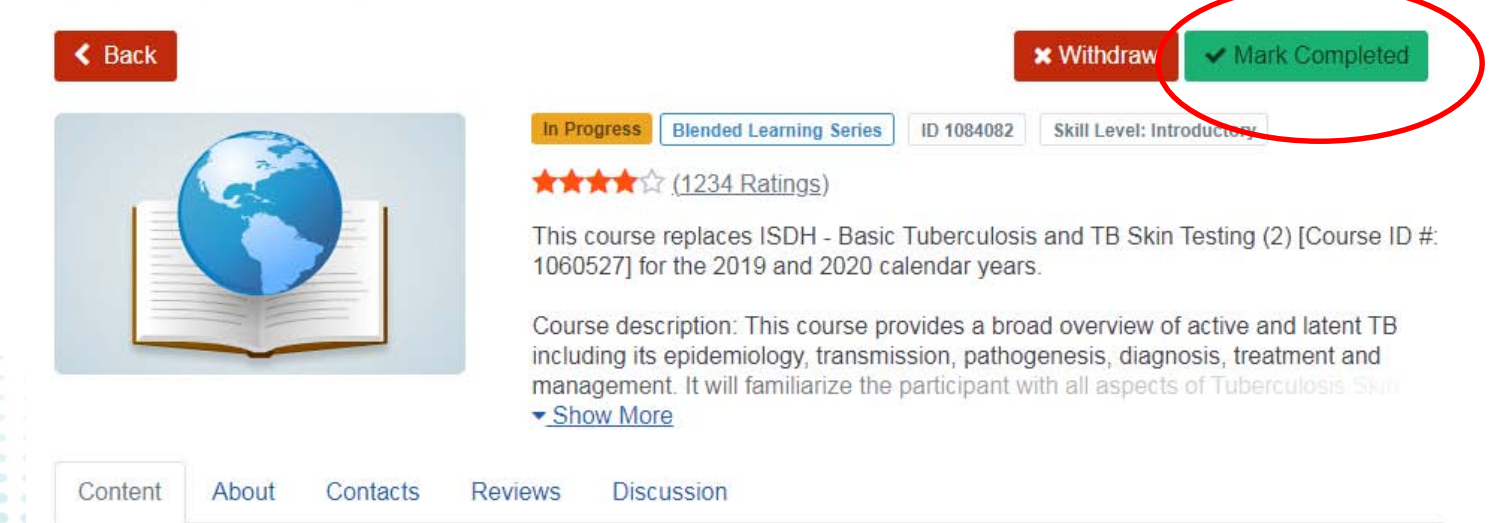

#### • Click "OK."

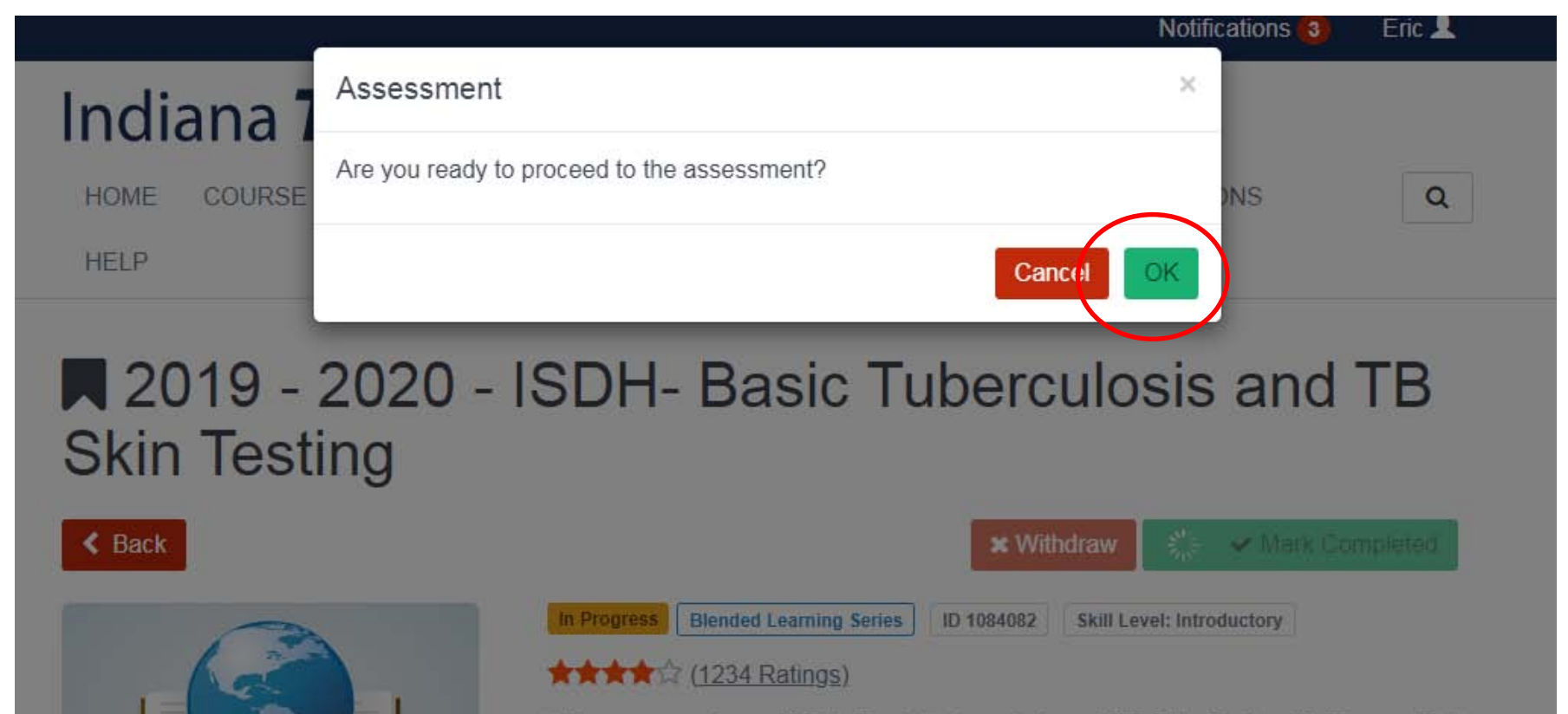

This course replaces ISDH - Basic Tuberculosis and TB Skin Testing (2) [Course ID #1] 1060527] for the 2019 and 2020 calendar years.

Course description: This course provides a broad overview of active and latent TB including its epidemiology, transmission, pathogenesis, diagnosis, treatment and management. It will familiarize the participant with all aspects of Tuberculoses Show More

• Click "Assessment" to be directed to the Assessment.

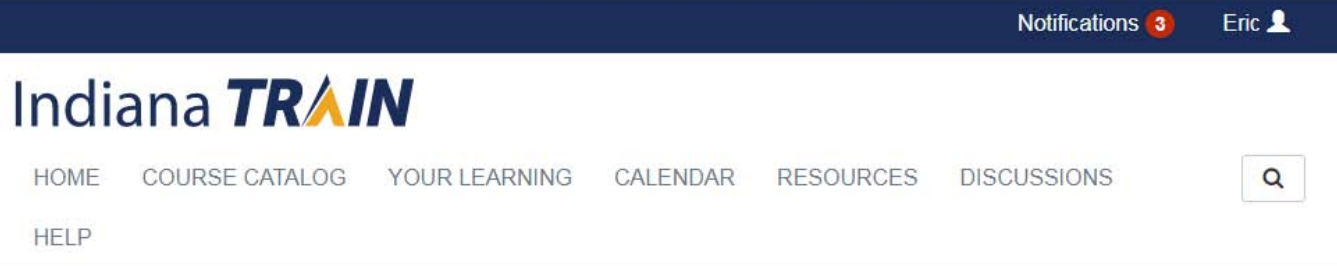

#### ■ 2019 - 2020 - ISDH- Basic Tuberculosis and TB **Skin Testing**

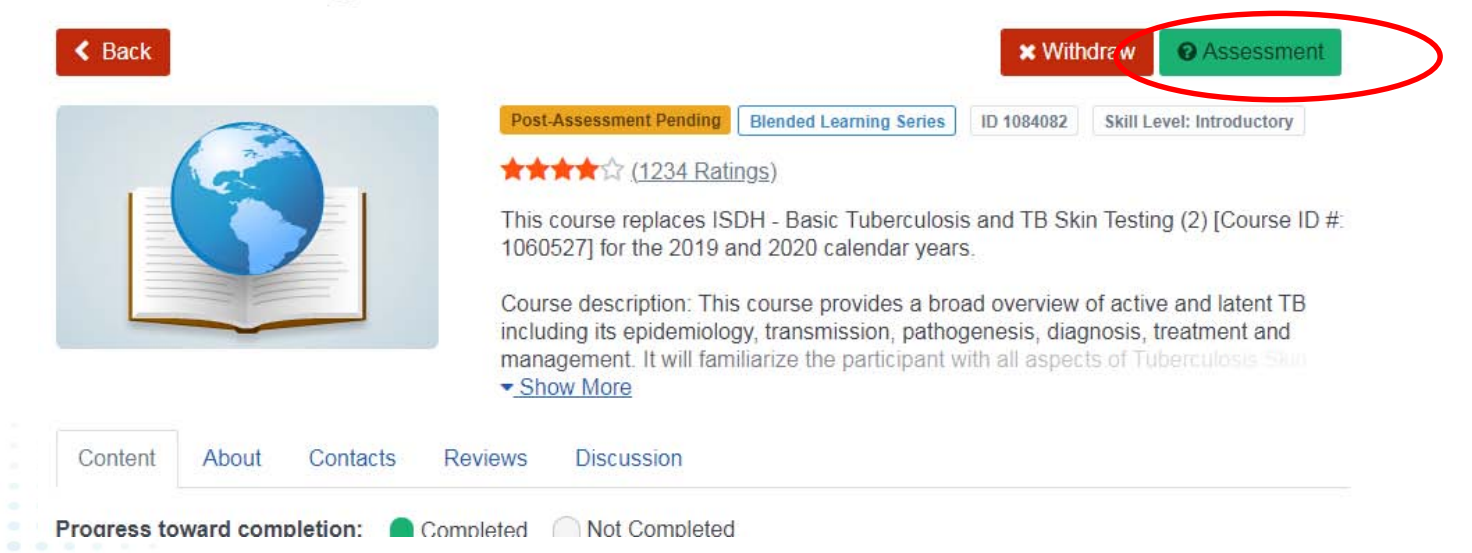

• You must receive an 80% or better to pass the assessment and receive your certificate.

# Your Certificate

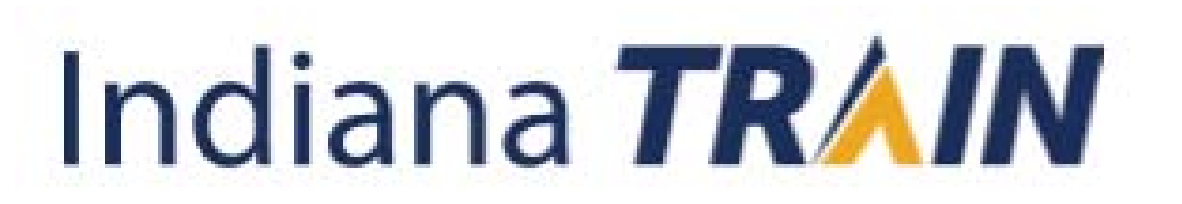

#### How To Find Your Certificate

• From the "Home" page select "Your Learning" and then the tab "Your Certificates."

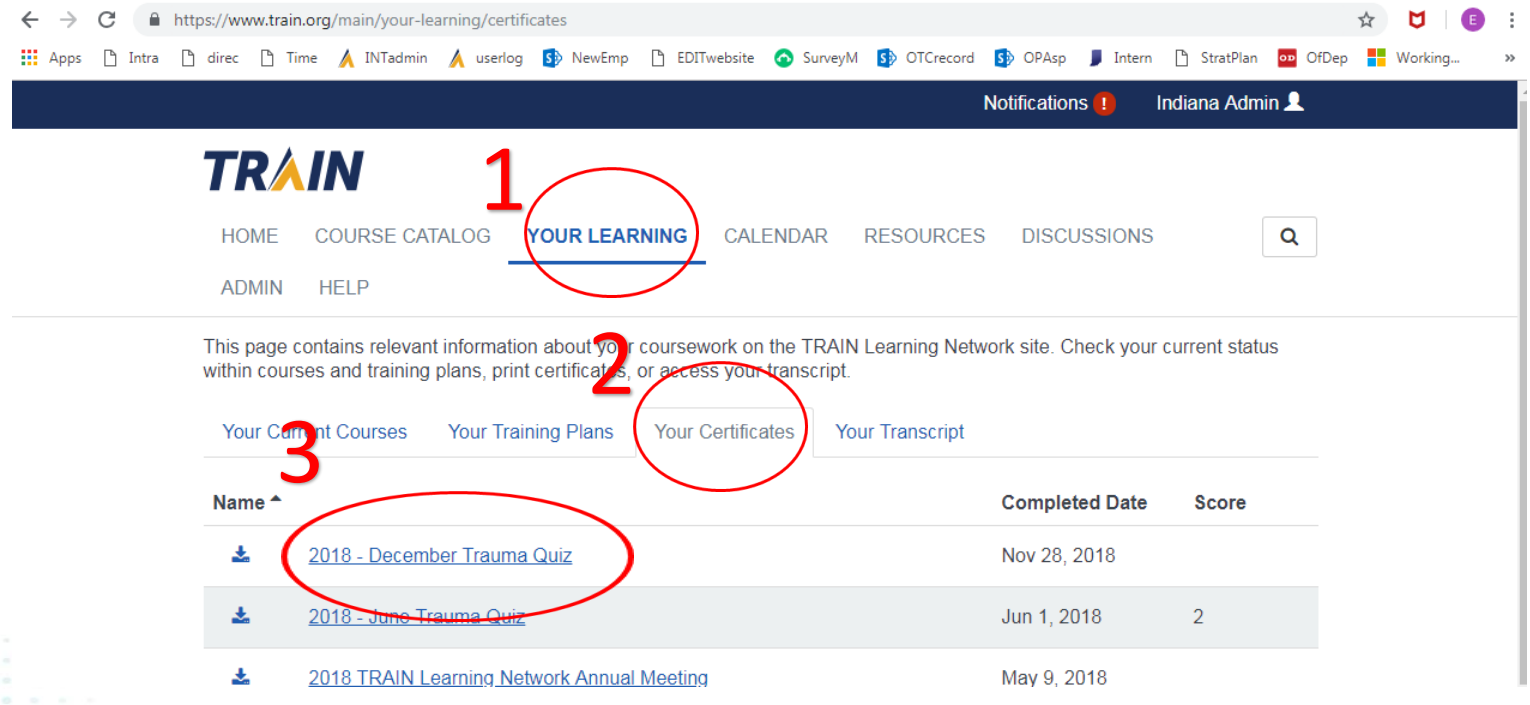

#### Contact Information

For questions on how to navigate TRAIN or you are having technical difficulties please contact the INTrain Administrator at: 317.233.7802 office [IN-Train@isdh.IN.gov](mailto:IN-Train@isdh.IN.gov) [www.StateHealth.in.gov](http://www.statehealth.in.gov/)